# **SWHP Provider Portal**

Online Tool to Check Member Eligibility/Benefits, Claim Status, and So Much More!

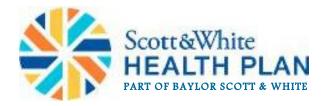

## Log in or Register

- If you are currently registered to use the portal, enter your Email Address and Password.
- If you are not registered, click on **Sign Up Now**.

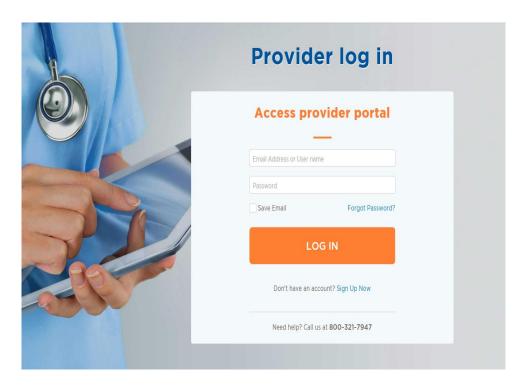

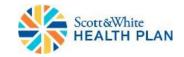

#### Provider Sign Up

- Fill in all fields and click on **next**. *Note that all fields are required*.
- If the Tax ID and/or NPI entered match what SWHP has you setup with, your registration will be automatically approved and you will have immediate access to the portal.
- If the Tax ID and/or NPI entered does not match what SWHP has you setup with, then your account will not be automatically approved and you will need to call the number listed at the bottom of the screen for assistance

|             | Provider Registration     |
|-------------|---------------------------|
|             |                           |
| NPI Number: | NPI Number                |
| Tax Id:     | Tax Id                    |
| First Name: | First Name                |
| Last Name:  | Last Name                 |
|             |                           |
|             | Next                      |
|             | Go back to provider login |

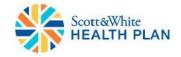

#### Forgot Password or Account Locked

#### What should I do if I forgot my password?

- To reset your password, click on Forgot Password.
- Enter your email address that you used to register for the portal, then click **Reset**.
- A new password will be sent to the email address we have on file for you. (If you do not see an email from us, be sure to check your spam folder.)

#### What should I do if I am locked out of my account?

- If you have been locked out, it is usually because you had too many unsuccessful login attempts. To unlock your account, please contact the SWHP Provider Relations Department via:
  - Phone: 800-321-7947, ext. 203064 or 254-298-3064 and select option 7.

\*Include your name, Tax ID, NPI, username/email address, and phone number in your email

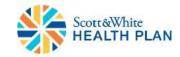

#### **Forgot Password or Account Locked**

|     | Provider log in                      |                                                        |
|-----|--------------------------------------|--------------------------------------------------------|
|     | Access provider portal               |                                                        |
|     | Ernal Address at ther name Passesite |                                                        |
| T   | Sive Ensil                           |                                                        |
|     | Den't nave as account? Sign Up Now   |                                                        |
| 990 | Need heip? Call us at 800-321-7947   | Forgot Password                                        |
|     |                                      | Please enter your email address                        |
|     |                                      | Email Address                                          |
|     |                                      | RESET                                                  |
|     | al Deca                              | Back to log in page Need help? Call us at 800-321-7947 |

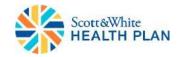

#### **Accessing SWHP Provider Portal**

- Go to: <u>https://portal.swhp.org/ProviderPortal/#/main/home</u>
- Below is a screen shot of many of the tools available within the portal to assist you with your administrative processes.

| werful Onli                   | ne Tools |                  |                        |           |              |           |                           |              |
|-------------------------------|----------|------------------|------------------------|-----------|--------------|-----------|---------------------------|--------------|
|                               |          |                  | Answer                 | s at your | fingertips   | 5         |                           |              |
| ELIGIBILIT                    |          | SEARC            |                        | FEE       | LOOK UP      |           | PRE-AUTH<br>CHECK         |              |
| Latest CI<br>Displaying clair |          | rst 100 records) | ) from the last 30 d   | lays.     |              |           |                           |              |
| ↓<br>PDF                      | ↓ EXCEL  |                  |                        | Keyword F | ilters       | Q         | View All Claim St         | atus 💌       |
| Date of Service               | Member   | Claim No.        | Patient Control<br>No. | Provider  | Total Billed | Plan Paid | Patient<br>Responsibility | Claim Status |

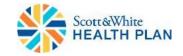

#### **Tools and Features**

#### SWHP Portal allows you to:

- Verify Eligibility and Benefits
- Check Claim Status
- Look Up Reimbursement Rates by Code
- Look Up Codes to Determine Prior Authorization Requirements
- View Explanation of Claim Denial Codes
- Register as a Group Provider
- Add Additional Providers to an Existing Registration (using individual NPI's)
- Submit Prior Authorization Request Forms
- Submit Case Management Referral Forms
- Submit Electronic Redetermination Request for claims

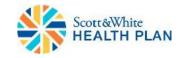

## Member Eligibility/Benefits

- Select Eligibility and Benefits on the dashboard and the Members Search Criteria page will display.
- Enter at least 2 fields in the search criteria.
- Click Search to display the results

|                                                                                                    | Answers at your fingertips |             |                   |  |  |  |  |  |  |  |  |
|----------------------------------------------------------------------------------------------------|----------------------------|-------------|-------------------|--|--|--|--|--|--|--|--|
| ELIGIBILITY AND<br>BENEFITS                                                                                            | SEARCH CLAIMS              | FEE LOOK UP | PRE-AUTH<br>CHECK |  |  |  |  |  |  |  |  |
| Member Search Criteria<br>Must enter at least 2 fields in search criteria<br>Enter member DOB Enter member SSN QSEARCH |                            |             |                   |  |  |  |  |  |  |  |  |
| Please enter member information to verify member eligibility and benefits                                              |                            |             |                   |  |  |  |  |  |  |  |  |

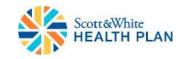

#### **Check Claim Status**

- Select Search Claims listed under Home on the dashboard and the Claim Search Criteria page will display.
- Enter the required information in the search criteria.
- Click **Search** to display the results

|                                                                                                    | Answers at your fingertips                                |                |                     |          |              |           |                           |              |  |  |  |
|----------------------------------------------------------------------------------------------------|-----------------------------------------------------------|----------------|---------------------|----------|--------------|-----------|---------------------------|--------------|--|--|--|
| ELIGIBILITY<br>BENEFI                                                                                                    |                                                           | E-AUTH<br>HECK |                     |          |              |           |                           |              |  |  |  |
| Claim Search<br>Date of Service Range of<br>11/02/2018                                                                        | Date of Service Range (required) Narrow Search (optional) |                |                     |          |              |           |                           |              |  |  |  |
| Claim Results Displaying first 100 claims only. To search specific claims, please select/add more filters in search criteria. |                                                           |                |                     |          |              |           |                           |              |  |  |  |
| Date of Service                                                                                                    | Member                                                    | Claim No.      | Patient Control No. | Provider | Total Billed | Plan Paid | Patient<br>Responsibility | Claim Status |  |  |  |

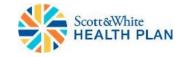

#### **Check Claim Status**

• After you obtain your claim search results, you can click on the 12-digit alphanumeric number listed under the **Claim No.** column to see *Claim Detail Information*.

| MEMBER                                                                                                    | PROVIDER                                                                                                    | status |  |
|----------------------------------------------------------------------------------------------------|----------------------------------------------------------------------------------------------------|--------|--|
| JANE DOE                                                                                                    | JOHN DOE                                                                                                    | Denied |  |
| SWHP Member No.         0123456789           Patient Control No.         9876543A21098           Dates of Service         01-JAN-99 – 01-JAN-99 | Group         OB/GYN ASSOC           NPI         1234567890           Address         123 SCOTT LN.           Town, TX 12345. |        |  |

#### SERVICE DETAILS

#### REQUEST REDETERMINATION

| Date of Service         | Procedure Code                                                     | Procedure                                 | Status   | EX Code | Total Billed | Plan Paid | Patient Responsibility |
|-------------------------|--------------------------------------------------------------------|-------------------------------------------|----------|---------|--------------|-----------|------------------------|
| 04/08/2019              | 59400                                                              | OB CARE ANTEPARTUM VAG DLVR \& POSTPARTUM | Denied ① | BU 🕜    | \$6,502.35   | \$0.00    | \$0.00                 |
| Code edit denial for re | DENIED DUE TO F<br>imbursement was bund<br>o CMS Guidelines for se | led into other procedures.                |          |         |              |           | ×                      |

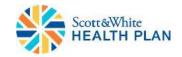

#### **Claim Denial Codes**

- The *EX Code List* is a catalog of all claim denial codes and their definitions.
- Select **EX Code List** under **Home** on the dashboard and the *EX Code List* page will display

|                          |             | EX Code List                           |        |
|--------------------------|-------------|----------------------------------------|--------|
| Home                     |             |                                        |        |
| Member Search            |             |                                        | ٩      |
| Claim Search             | Code Number | Description                            | Action |
| EX Code List             |             |                                        |        |
| Clear Claims Connection  | 13          | MEMBERS AGE IS NOT VALID FOR PROCEDURE | DENY   |
| Fee Look up              | 1A          | BRS PROCESS SUCCESSFUL                 | ΡΑΥ    |
| Pre-Auth Code Lookup     |             | BRS PROCESS SUCCESSIVE                 |        |
| HSD Referral Form        | 18          | REPRICING SUCCESSFUL                   | PAY    |
| PA Online Form           |             |                                        |        |
| Oncology Analytics       | 1C          | CLAIM CHECK DENIED PROCEDURE           | DENY   |
| eviCore                  | 1D          | DENY - ADA CODE NO LONGER VALID        | DENY   |
| Medication Authorization |             | INAPPROPRIATE BILATERAL CODING         | DENY   |
| LOG OUT                  | 1E          | INAPPROPRIATE DILATERAL CODING         | DENY   |
|                          | 1F          | INVALID COSURGEON / ASSISTANT          | DENY   |

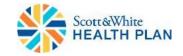

### **Clear Claims Connection**

- Allows you to access the appropriate coding and supporting edit clarifications for services before claims are submitted.
- Determine the appropriate code or code combination representing the service for accurate billing purposes.
- Access the edit clarifications on a denied claim for billed services after an Explanation of Payment (EOP) has been received from the payer organization

| e | PROVIDER ACCOUNT         |                           | Answers at your fingertips |                             |                     |                    |              |                |                        |              |  |  |  |  |
|---|--------------------------|---------------------------|----------------------------|-----------------------------|---------------------|--------------------|--------------|----------------|------------------------|--------------|--|--|--|--|
| - | Home                     |                           |                            |                             |                     |                    |              |                |                        |              |  |  |  |  |
|   | Member Search            | 0                         |                            |                             |                     |                    |              | []             |                        |              |  |  |  |  |
|   | Claim Search             | <u> </u>                  |                            |                             |                     | ÊĞ                 |              | Y?             |                        |              |  |  |  |  |
|   | EX Code List             | ELIGIBILITY /<br>BENEFITS |                            | SEARCH CLAIN                | IS                  | FEE LOOK UP        |              | PRE-AUTH CHECK | ĸ                      |              |  |  |  |  |
|   | Clear Claims Connection  | Latest Claims             | 2                          |                             |                     |                    |              |                |                        |              |  |  |  |  |
|   | Fee Look up              |                           |                            | rds) from the last 30 days. |                     |                    |              |                |                        |              |  |  |  |  |
|   | Pre-Auth Code Lookup     |                           |                            |                             | Key                 | word Filters       | ۹            |                | View All Claim Status  |              |  |  |  |  |
|   | HSD Referral Form        | + + EX<br>PDF             | CEL                        |                             |                     |                    |              |                |                        |              |  |  |  |  |
|   | PA Online Form           | Date of Service *         | Member                     | Claim No.                   | Patient Control No. | Provider           | Total Billed | Plan Paid      | Patient Responsibility | Claim Status |  |  |  |  |
|   | Oncology Analytics       |                           |                            |                             |                     |                    |              |                |                        |              |  |  |  |  |
|   | eviCore                  |                           |                            |                             | N                   | lo records availab | le.          |                |                        |              |  |  |  |  |
|   | Medication Authorization |                           |                            |                             |                     |                    |              |                |                        |              |  |  |  |  |

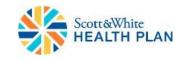

## Submitting a Claim Redetermination

Definition

 The review of a previously adjudicated / processed claim at the request of a provider to assess if the original determination/decision was correct or should be reversed based on additional information not previously available during the original determination. More information available on the SWHP website at: <u>http://swhp.org/en-us/prov/claims/resources/appeals</u>

#### Process

- Allows you the option to submit the *Claim Redetermination Request Forms* electronically through the provider portal.
- Providers or inquiring parties will have only one (1) opportunity to submit a redetermination request on a claim. Multiple requests submitted on a single claim will not be processed and will be returned as "previously reviewed."
- Provider should attach any pertinent supporting documentation i.e. retro authorization, proof of timely filing, surgical notes, office visit notes, pathology reports, and/or medical records.
- Requests for Redeterminations must be submitted within 90 days from the original determination date. (120 days for Medicare Advantage Claims; 1 year for out-of-state providers).

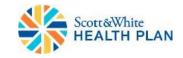

#### Submitting a Claim Redetermination

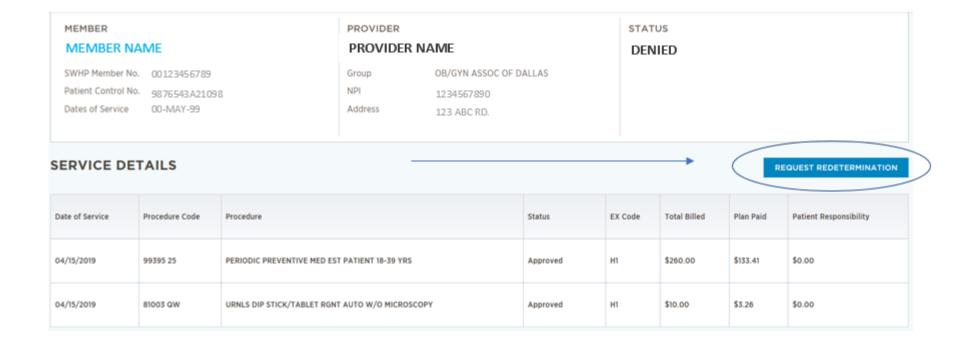

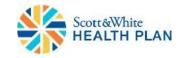

#### Viewing a Redetermination

• You can now view the claims redetermination from the provider portal. Simply search for the claim in question. In the claims screen, locate the Redetermination Details. Click the hyperlink under Supporting Documents to locate the redetermination resolution letter.

| ×a  | OSE MENU                                         | SourceWhee PROVIDER PORTAL Welcome ASHWIN GAITONDE                              |                         |                                                                          | Log Out                                         |                                                                                                    |                                                                                                    |
|-----|--------------------------------------------------|---------------------------------------------------------------------------------|-------------------------|--------------------------------------------------------------------------|-------------------------------------------------|----------------------------------------------------------------------------------------------------|----------------------------------------------------------------------------------------------------|
| н   | ROVIDER ACCOUNT                                  | CLAIM                                                                           |                         |                                                                          |                                                 | Provider Redetermina                                                                                                    |                                                                                                    |
| c   | aim Search                                       | MEMBER                                                                          | PROVIDER                | STATUS<br>REDETERMINATION UPHELD                                         |                                                 | PROVIDERS NAME<br>Attri JANE DOE<br>9999 Texas Ave.<br>Town, TK 54321                                                                                                    | Member Name: JOHN DOE<br>Member ID: 0123456789<br>Provider Patient Ctrl #: 0123456X78901<br>Date of Service: 01/01/9999<br>Claim #: 1234567X7890 |
| c   | Code List<br>ear Claims Connection<br>le Look up | SWHP Member No.<br>Patient Control No.<br>Dates of Service                      | Group<br>NPI<br>Address | 01/29/2019 Redetermination Received<br>02/10/2019 Redetermination Upheld |                                                 | This letter is to notify you of the resolution for the al<br>Upon review of your request for redetermination an<br>your office, it was determined that the denial will res                                                                                                    | d all associated documentation sent by                                                                                                    |
|     | e-Auth Code Lookup                               | Redetermination Details                                                         |                         |                                                                          |                                                 | <ul> <li>Per review, the recoupment is upheld as the prov<br/>"8 Void Prior Claim" and referenced 1234567X78".</li> <li>The original determination is <u>upheld</u> and no further r<br/>claim. Plesse accept this as our final resolution.</li> </ul>                                                                                                    | 30.                                                                                                    |
|     | Colline Form                                     | REDETERMINATION RECEIVED ON                                                     | SUPPORTING DOCUMENTS    |                                                                          |                                                 | Should you have any questions regarding this determ 1 (800) 321-7947 or (254) 298-3000.                                                                                                    | ination, please call Customer Service at                                                                                                    |
|     | iCore                                            | CONFIRMATION NO.                                                                |                         |                                                                          | Sincerely,<br>SWHP Claims Adjustment Department |                                                                                                    |                                                                                                    |
| LOG | VT                                               | REASON<br>REFUND REQUEST DISPUTE<br>Processing is 30 days from date of receipt. |                         |                                                                          |                                                 | Dec ID: 5730190112068450342<br>Model: JDC<br>Michael: MC<br>microsoft and products on adjusted through closet and shall have the<br>second second second second second second second second second second second second second second second second<br>adjusted as calculated second second | as registered insurance companies. Scott & White Care Plans and<br>aries of Scott and White Health Plan. These companies will be                 |

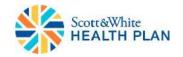

## Fee Look Up

- The Fee Look Up tool makes it very easy to get reimbursement estimates for procedure codes.
- The *Fee Look Up* tool is updated on a quarterly basis.
- Select Fee Look Up listed under Home on the dashboard and the Fee Look Up Criteria page will display.
- To use the tool, follow these easy steps:
  - -Select the appropriate **Region** from the drop-down.
  - -Select the appropriate **Medicare Locality** from the drop-down.
  - -Enter a Procedure Code in the designated field.
  - -If applicable, select the appropriate **Modifier(s)** from the drop-downs. Click **Look Up** to display results.

|          | DER ACCOUNT                   | Fee Schedule Look Up: Commercial Line of Business and Current Year Contracts ONLY |                 |   |                            |   |                   |   |              |  |  |  |  |
|----------|-------------------------------|-----------------------------------------------------------------------------------|-----------------|---|----------------------------|---|-------------------|---|--------------|--|--|--|--|
| Home     |                               | Valid ONLY for Dates of Service April 1, 2019 - June 30, 2019                     |                 |   |                            |   |                   |   |              |  |  |  |  |
| Member   | r Search                      | Fee Look Up                                                                       | Criteria        |   |                            |   |                   |   | Instructions |  |  |  |  |
| Claim Se | earch                         |                                                                                   | Select a Region | V | Select a Medicare Locality | ~ |                   |   |              |  |  |  |  |
| EX Code  | e List                        |                                                                                   | Procedure Code  |   | Select Modifier 1          | • | Select Modifier 2 | V |              |  |  |  |  |
|          | laims Connection              |                                                                                   |                 |   |                            |   |                   |   |              |  |  |  |  |
| Fee Loo  |                               |                                                                                   |                 |   | QLOOK UP                   |   |                   |   |              |  |  |  |  |
|          | th Code Lookup<br>ferral Form |                                                                                   |                 |   |                            |   |                   |   |              |  |  |  |  |
| PA Onlir |                               |                                                                                   |                 |   |                            |   |                   |   |              |  |  |  |  |
|          | gy Analytics                  |                                                                                   |                 |   |                            |   |                   |   |              |  |  |  |  |
| eviCore  | ,                             |                                                                                   |                 |   |                            |   |                   |   |              |  |  |  |  |
| Medicati | tion Authorization            |                                                                                   |                 |   |                            |   |                   |   |              |  |  |  |  |
| LOG OUT  |                               |                                                                                   |                 |   |                            |   |                   |   |              |  |  |  |  |

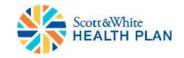

## Fee Look Up

- Additional Tips:
  - You can look up 7 procedure codes at a time using the button located next to the **Procedure Code** field.
  - A link to the *Instructions* on how to use the tool are located to the right above the *Fee Look Up Criteria* box.

| Fee Schedul          | Fee Schedule Look Up: Commercial Line of Business and Current Year Contracts ONLY |                                |                     |                   |   |              |  |  |  |  |
|----------------------|-----------------------------------------------------------------------------------|--------------------------------|---------------------|-------------------|---|--------------|--|--|--|--|
|                      | Valid C                                                                           | ONLY for Dates of Service Apri | l 1, 2019 -         | June 30, 2019     |   | Instructions |  |  |  |  |
| Fee Look Up Criteria |                                                                                   |                                |                     |                   |   | matuciona    |  |  |  |  |
| Procedure Code       |                                                                                   | Select a Medicare Locality     | <ul><li>✓</li></ul> | Select Modifier 2 | V |              |  |  |  |  |
|                      |                                                                                   | QLOOK UP                       |                     |                   |   |              |  |  |  |  |
|                      |                                                                                   |                                |                     |                   |   |              |  |  |  |  |
|                      |                                                                                   |                                |                     |                   |   |              |  |  |  |  |

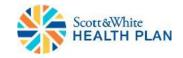

### Pre-Auth Code Look Up

- Medical services, procedures, supplies, and drugs that require prior authorization must be medically necessary and meet SWHP coverage criteria.
- A prior authorization is needed if you plan to refer a member outside of the SWHP network.
- You can view the SWHP Prior Authorization Lists online at:
  - Medical: http://swhp.org/en-us/prov/auth-referral/medical
  - Medications: <u>http://swhp.org/en-us/prov/auth-referral/medications</u>
- If you have questions regarding prior authorization requests, please call our Health Services Division at 888-316-7947 or 254-298-3088.

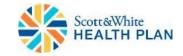

## Pre-Auth Code Look Up

- To help you determine the codes that require a prior authorization, you can use the **Pre-Auth Code Look Up** tool in the provider portal.
- Select Pre-Auth Code Look Up listed under Home on the dashboard and the Pre-Authorization Code Look Up page will display.
- To use the tool, follow these easy steps:
  - Enter a valid **Procedure (CPT) Code** in the designated field.
  - Click Look Up to display the results.

|                          | DISCLAIMER: All attempts are made to provide the most current information on the Pre-Auth Tool. However, this does NOT                                                                                                    |
|--------------------------|----------------------------------------------------------------------------------------------------|
| Home                     | guarantee payment. Payment of claims is dependent on eligibility, covered benefits, provider contracts, correct coding and billing practices. Pre-Auth requirements are also subject to monthly updates, please check back prior to treatment. |
| Member Search            |                                                                                                    |
| Claim Search             | Prior Authorization is required for <u>ALL</u> SERVICES to be provided by NON-CONTRACTED Providers (except for use of out-of-<br>network benefits in PPO and POS Products, unless required by the Prior Authorization List)                    |
| EX Code List             | For McIane Group (PPO), Customer Service Advocacy will validate benefits/eligibility and transfer to Cigna for PA requirements.                                                                                                    |
| Clear Claims Connection  |                                                                                                    |
| Fee Look up              | Pre-Authorization Code Look Up                                                                                                    |
| Pre-Auth Code Lookup     | *Enter a code and press "Look Up" to see if it requires pre-authorization                                                                                                    |
| HSD Referral Form        |                                                                                                    |
| PA Online Form           |                                                                                                    |
| Oncology Analytics       | For BSWH Employee Plan ONLY: If you contract with Cigna (but not Scott & White Health Plan), or if you are an out-of-network provider, please direct prior authorization requests to Cigna by calling (866) - 4872.                            |
| eviCore                  |                                                                                                    |
| Medication Authorization |                                                                                                    |
| LOG OUT                  |                                                                                                    |

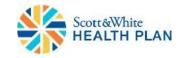

### **Case Management Referral Form**

- If a member needs medical case management, behavioral case management, or a transplant, you can complete the *Case Management Referral Form* in the provider portal.
- Select HSD Referral Form listed under Home on the dashboard to access the Case Management Referral Form.

|                                     | Case Management Referral Form                                                                                                    |
|-------------------------------------|----------------------------------------------------------------------------------------------------|
| Home<br>Member Search               | Please do NOT use this form to request prior authorization (PA) for medical services. This form is only used for transplant services. If PA is needed for medical services, please fax the required PA form and fax cover sheet to 1-800-626-3042 or call 1-888-316-7947. |
| Claim Search                        | Indicates required field. Requester Information                                                                                                    |
| EX Code List                        | Name of Requester                                                                                                    |
| Clear Claims Connection             | Title of Reguester Enter Reguester Name                                                                                                    |
| Pre-Auth Code Lookup                | Requester Phone                                                                                                    |
| HSD Referral Form                   | ()<br>Reguester Email                                                                                                    |
| PA Online Form                      | e.g. myname@example.org                                                                                                    |
| Oncology Analytics                  |                                                                                                    |
| eviCore<br>Medication Authorization | Facility Name                                                                                                    |
| LOG OUT                             | NPI #                                                                                                    |
|                                     | Tax ID#                                                                                                    |

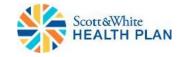

#### **Prior Authorization Request Form**

- Prior Authorization Request Form can be submitted electronically.
- Select **PA Online Form** listed under **Home** on the dashboard.
- After reading the instructions, scroll down and acknowledge that you have read, and the form will be displayed.
- Once the form is completed, it can be submitted electronically.

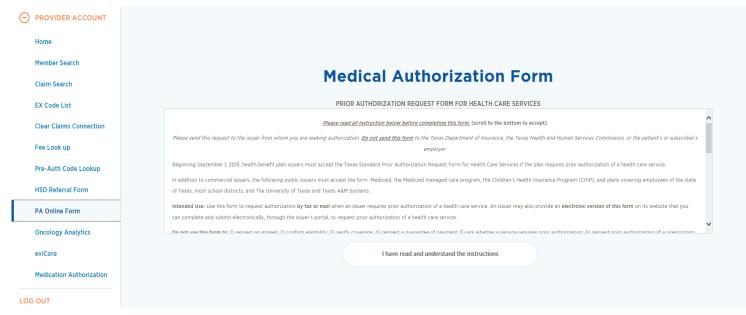

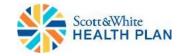

#### **Contact Information & Resources**

#### • SWHP Provider Relations Department:

- Phone: 800-321-7947, ext. 203064 or 254-298-3064
- SWHP Website: <u>http://swhp.org/en-us/</u>

– Provider Specific Information: <u>http://swhp.org/en-us/prov</u>

- SWHP Provider Portal: <u>https://portal.swhp.org/ProviderPortal/#/login</u>
- SWHP Find a Provider Search: <u>https://portal.swhp.org/#/search</u>

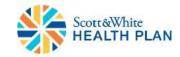